Dell™ PowerEdge™ 시스템용 Microsoft® Windows Server®2003 R2, Datacenter x64 Edition With Unlimited Virtualization With SP2

# 중요 정보

# 주 및 주의사항

- 주 : 주는 컴퓨터를 보다 효율적으로 사용할 수 있는 중요 정 보를 제공합니다 .
- 주의사항 : 주의사항은 하드웨어의 손상 또는 데이터 유실 위험을 설명하며 , 이러한 문제를 방지할 <sup>수</sup> 있는 방법을 <sup>알</sup> 려줍니다.

—<br>본 설명서에 수록된 정보는<br>© 2007 Dell Inc. 저작권 본<br>Dell Inc. 인 실면 수인 언어 본 설명서에 수록된 정보는 사전 통보 없이 변경될 수 있습니다 **. © 2007 Dell Inc.** 저작권 본사 소유 **.**

Dell Inc. 의 서면 승인 없이 어떠한 경우에도 무단 복제하는 것을 엄격히 금합니다 .

본 설명서에 사용된 상표 : **Dell**, **DELL** 로고 , **OpenManage** 및 **PowerEdge** 는 Dell Inc. 의 상표입니다 . **Microsoft**, **Active Directory**, **Windows**,

**Windows NT** 및 **Windows Server** 는 미국 및 / 또는 기타 국가 / 지역에서 Microsoft Corporation 의 상표 또는 등록 상표입니다 . **Unix** 는 미국 및 기 타 국가 / 지역에서 Open Group 의 등록 상표입니다 . **Intel***,* **SpeedStep** 및 **Pentium** 은 Intel Corporation 의 등록 상표이며 **Xeon** 은 Intel Corporation 의 상표입니다 .

본 설명서에서 특정 회사의 표시나 제품 이름을 지칭하기 위해 기타 상표 나 상표 이름을 사용할 수도 있습니다 . Dell Inc. 는 자사가 소유하고 있는 것 이외에 기타 모든 상표 및 상표 이름에 대한 어떠한 소유권도 없습니다 .

#### 2007 년 5 월 Rev A00

# 목차

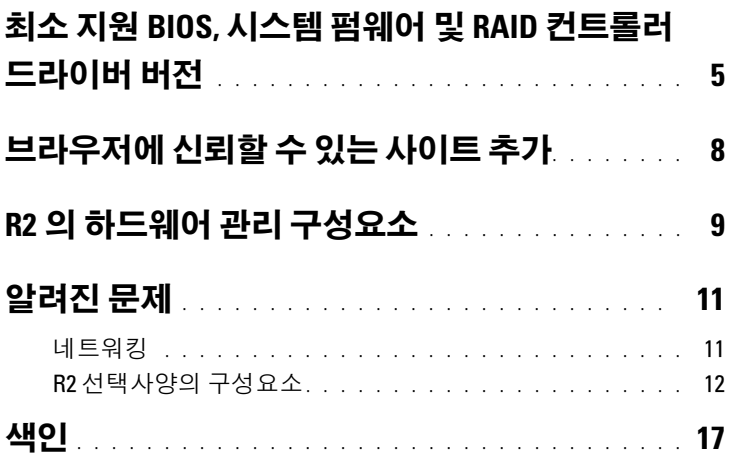

### 목차

<span id="page-4-5"></span><sup>이</sup> 설명서는 Microsoft® Windows Server® 2003 R2, Datacenter x64 Edition with unlimited virtualization with SP2 운영 체제에 관한 중요 정보 를 제공합니다 .

본 설명서에서는 다음 항목을 설명합니다 .

- 최소 지원 BIOS(Basic Input/Output System), 시스템 펌웨어 및 RAID(Redundant Array of Independent Disk) 컨트롤러 드라이버 버 전
- 브라우저에 신뢰할 수 있는 사이트 추가
- R2 의 하드웨어 관리 구성요소
- <span id="page-4-6"></span>• 알려진 문제

# <span id="page-4-2"></span><span id="page-4-0"></span>최소 지원 BIOS, 시스템 펌웨어 및 RAID 컨트 롤러 드라이버 버전

주 : 이 항목의 표는 지원되는 Dell PowerEdge™ 시스템에서 Windows Server 2003 R2, Datacenter x64 Edition with Unlimited Virtualization with SP2 를 지원 하기 위한 최소 요구사항을 나열합니다 . Dell 지원 웹 사이트 support.dell.com/support/downloads 또는 Dell PowerEdge Service and Diagnostic Utilities 매체에 있는 최신 BIOS, 펌웨어 및 드라이버를 사용하 는 것이 좋습니다 .

<span id="page-4-8"></span><span id="page-4-7"></span><span id="page-4-4"></span><span id="page-4-3"></span>표 [1-1](#page-4-1) 은 Windows Server 2003 R2, Datacenter x64 Edition with Unlimited Virtualization with SP2 를 지원하는 PowerEdge 시스템 및 BIOS, BMC(Baseboard Management Controller) 및 EMS(Emergency Management Services) 펌웨어의 최소 지원 버전 목록을 나열합니다 .

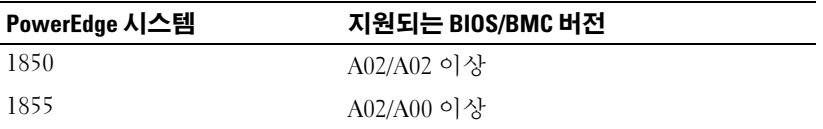

#### <span id="page-4-1"></span>표 1-1. 최소 지원 BIOS/BMC 버전

 $\bigcap$  주의사항 : 네트워크에 바이러스가 있을 가능성을 제거하기 위해 다른 시 스템을 사용하여 Microsoft 웹 사이트 www.update.microsoft.com에서 모든 권장된 패치 , 핫픽스 및 서비스 팩을 다운로드하는 것이 좋습니다 . 업데 이트를 설치하기 전에 Windows Server 2003 R2, Datacenter x64 Edition with Unlimited Virtualization with SP2 를 실행하는 시스템이 네트워크에 연결되 어 있는지 확인하십시오 .

| PowerEdge 시스템 | 지원되는 BIOS/BMC 버전 |
|---------------|------------------|
| 1950          | 1.0.0/A00 이상     |
| 1955          | A00              |
| 2850          | A02/A02 이상       |
| 2900          | 1.0.0/A00 이상     |
| 2950          | 1.0.0/A00 이상     |
| 6850          | A00/A01          |
| 6950          | A00              |
| 2970          | A00              |

표 1-1. 최소 지원 BIOS/BMC 버전 ( 계속 )

<span id="page-5-1"></span>표 [1-2](#page-5-0) 는 지원되는 RAID 컨트롤러용 시스템 펌웨어 및 드라이버 ( 고유 및 비 고유 ) 의 최소 지원 버전을 나열합니다 . 고유 드라이버는 운영 체 제에 포함되며 비 고유 드라이버는 운영 체제에 포함되지 않습니다 . 비 고유 드라이버 및 유틸리티는 Dell 지원 웹 사이트 support.dell.com /support/downloads 또는 Dell 시스템과 함께 제공된 Dell PowerEdge Service and Diagnostic Utilities 매체에서 다운로드할 수 있습니다 .

시스템이 표 [1-1](#page-4-1) 또는 표 [1-2](#page-5-0) 에 나열되지 않은 경우 , 시스템 설명서를 참 조하여 Windows Server 2003 R2, Datacenter x64 Edition with Unlimited Virtualization with SP2 가 지원되는 운영 체제인지 확인하십시오 .

| 제품 및 지원되는 플랫 최소 필수 펌웨어<br>폼                                              | 버전                                     | 최소 필수 드라<br>이버 버전 | 드라이버가 운<br>영 체제에 포함<br>되어 있는지 여<br>부 |
|--------------------------------------------------------------------------|----------------------------------------|-------------------|--------------------------------------|
| PowerEdge 1950, 2950<br>의 SAS 5/i 내장형                                    | 00.06.40.00.06.06. 1.21.08.00<br>00.02 |                   | 아니오                                  |
| PowerEdge 1950, 2950 5.0.1-0026<br>의 PERC(PowerEdge<br>Expandable RAID   |                                        | 1.18.0.64         | 아니오                                  |
| Controller) 5/e 어댑터<br>PowerEdge 1950, 2950 5.0.1-0030<br>의 PERC 5/i 어댑터 |                                        | 1.18.0.64         | 아니오                                  |

<span id="page-5-0"></span>표 1-2. 시스템 펌웨어 및 RAID 컨트롤러 드라이버의 최소 지원 버전

표 1-2. 시스템 펌웨어 및 RAID 컨트롤러 드라이버의 최소 지원 버전 ( 계속 )

| 제품 및 지원되는 플랫 최소 필수 펌웨어<br>폼                     | 버전         | 최소 필수 드라 _드라이버가 운<br>이버 버전 | 영 체제에 포함<br>되어 있는지 여<br>부 |
|-------------------------------------------------|------------|----------------------------|---------------------------|
| PowerEdge 1950, 2950                            | 4.30.1     | 7.0.0.1                    | 아니오                       |
| 의 Adaptec 39320A                                |            |                            |                           |
| PowerEdge 1950, 2950<br>의 PERC 4e/DC            | 521X       | 6.46.3.64                  | 예                         |
| PowerEdge 1850 의<br>PERC 4/SC                   | 35 1 H     | 6.37.2.64                  | 예 ( 고유 )                  |
| PowerEdge 1850, 2850, 351H                      |            | 6.37.2.64                  | 예                         |
| 6850 의 PERC 4/DC                                |            |                            |                           |
| CERC SATA 6CH                                   | 4.1.0.7403 | 4.1.1.7033                 | 아니오                       |
| PowerEdge 1850 의<br>PERC 4e/Si                  | 521H       | 6.44.3.64                  | 예                         |
| PowerEdge 2850, 6850<br>의 PERC 4e/Di            | 521H       | 6.44.3.64                  | 예                         |
| PowerEdge 1850, 2850, 521H<br>6850 의 PERC 4e/DC |            | 6.37.2.64                  | 예                         |

주 : 드라이버와 펌웨어는 Dell PowerEdge Service and Diagnostic Utilities 매 체 , System Support 매체에 들어 있거나 Dell 지원 웹 사이트 support.dell.com 에서 찾을 수 있습니다 .

<span id="page-6-4"></span>표 [1-3](#page-6-0) 은 Windows Server 2003 R2, Datacenter x64 Edition with Unlimited Virtualization with SP2 용 Microsoft 의 최소 요구사항 및 권장되는 하드웨 어 구성을 나열합니다.

<span id="page-6-2"></span><span id="page-6-0"></span>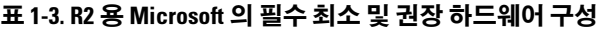

<span id="page-6-3"></span><span id="page-6-1"></span>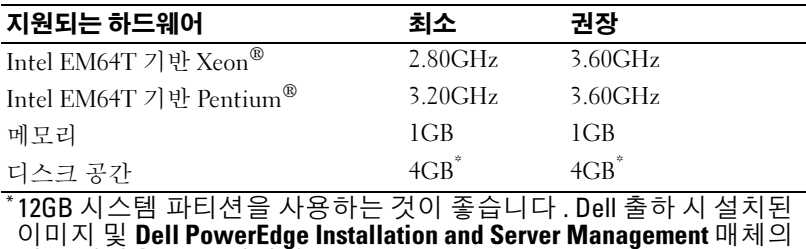

기본 설정은 12GB 입니다 .

<span id="page-7-11"></span><span id="page-7-8"></span><span id="page-7-6"></span><span id="page-7-5"></span><span id="page-7-2"></span><sup>표</sup> [1-4](#page-7-1) <sup>는</sup> XD(Execute Disable) 및 EIST(Enhanced Intel® SpeedStep® Technology) 지원용 최소 BIOS 요구사항을 나열합니다 . Intel EM64T 를 기반으로 하는 Dell PowerEdge 시스템은 Windows Server 2003 R2, Datacenter x64 Edition with Unlimited Virtualization with SP2 에서 다음 기능을 지원합니다 .

- <span id="page-7-4"></span>• DEP(Data Execution Prevention): 2004 년 10 월부터 지원되는 PowerEdge 시스템에 설치되어 함께 제공되는 XD 지원 프로세서가 필요합니다 .
- <span id="page-7-9"></span>• 시스템 균형 프로세서 전원 및 성능 : 지원되는 Intel 프로세서에서 FIST 를 사용합니다. 이 운영 체제 기능에 대한 지원은 프로세서 모 델 , 주파수 및 스테핑에 따라 결정됩니다 .

32 비트 Windows Server 2003 SP1 에 적용된 DEP 및 시스템 균형 프로세 서 전원 및 성능은 R2 에서 사용할 수 있는 새 기능으로서 하드웨어 지원 이 필요합니다 .

| 템    | Dell PowerEdge 시스 XD 지원에 필요한 최소<br>BIOS 개정판 | EIST 지원에 필요한 최소<br>BIOS 개정판 |
|------|---------------------------------------------|-----------------------------|
| 1850 | A02                                         | A02                         |
| 1855 | A02                                         | A02                         |
| 1950 | 1.0.0                                       | 1.0.0                       |
| 1955 | A00                                         | A <sub>00</sub>             |
| 2850 | A02                                         | A02                         |
| 2950 | 1.0.0                                       | 1.0.0                       |
| 6850 | A <sub>0</sub>                              | A00                         |
| 6950 | A00                                         | A <sub>00</sub>             |
| 2970 | A <sub>0</sub>                              | A <sub>00</sub>             |

<span id="page-7-1"></span>표 1-4. Dell PowerEdge 시스템에서 XD 및 EIST 지원용 최소 BIOS 요구사항

# <span id="page-7-10"></span><span id="page-7-3"></span><span id="page-7-0"></span>브라우저에 신뢰할 수 있는 사이트 추가

<span id="page-7-7"></span>Microsoft 보안 표준 향상으로 인해 사이트에 처음 액세스할 때 신뢰할 수 있는 사이트 영역에 인터넷 또는 인트라넷 사이트를 추가할지 묻는 메시 지가 표시될 수 있습니다 .

신뢰할 수 있는 사이트를 브라우저에 추가하려면 다음 단계를 수행하십 시오 .

- 1 도구 메뉴에서 인터넷 옵션을 클릭하십시오 . 인터넷 옵션 창이 나타납니다 .
- 2 보안 탭을 클릭하십시오. 보안 탭 메뉴가 나타납니다 .
- 3 신뢰할 수 있는 사이트를 클릭하십시오 .
- 4 사이트를 클릭하십시오. 신뢰할 수 있는 사이트 창이 나타납니다 .
- <span id="page-8-1"></span>5 영역에 웹 사이트 추가: 필드에 사이트의 주소를 입력한 다음 추가를 클릭하십시오 . 해당 사이트가 **웹 사이트** : 상자에 나타납니다 .
- 6 다른 사이트를 추가하려면 5[단계](#page-8-1)를 반복하고 닫기를 클릭하십시오. 인터넷 옵션 창이 나타납니다 .
- <span id="page-8-2"></span>7 확인을 클릭하십시오 .

# <span id="page-8-0"></span>R2 의 하드웨어 관리 구성요소

<span id="page-8-3"></span>R2 에는 시스템 하드웨어의 관리를 향상하도록 고안된 기능 세트로 구성 되어 있는 하드웨어 관리라고 하는 선택사양의 구성요소가 들어 있습니 다 .

하드웨어 관리 구성요소에 관한 자세한 내용은 Microsoft 웹 사이트 www.microsoft.com/technet/scriptcenter/preview/wsm/intro.mspx 에서 관 련 문서를 참조하십시오 .

추가적인 R2 구성요소 설치에 대한 자세한 지시사항은 사용 설명서 웹 사 이트 www.dell.com/ostechsheets에 있는 설명서 Dell PowerEdge 시스템용 Microsoft Windows Server 2003 R2, Datacenter x64 Edition With Unlimited Virtualization With SP2 설치 안내서를 참조하십시오 .

BMC 가 있는 시스템에 하드웨어 관리 구성요소를 설치하는 경우 다음 메 시지가 나타날 수 있습니다 .

<span id="page-9-3"></span><span id="page-9-2"></span>An IPMI device has been registered within the system BIOS; all 3rd party IPMI drivers must be removed from the system prior to installation in order to prevent system instability; if all 3rd party drivers have been removed or you wish to ignore this risk press 'OK' otherwise press 'Cancel' .

계속하기 전에 모든 타사의 IPMI(Intelligent Platform Management Interface) 드라이버를 제거하는 것이 좋습니다 .

**⁄ 주 :** Dell OpenManage™ 4.5.x 에는 Dell IPMI 드라이버가 필요하며 R2 IPMI 드라이버를 사용할 수 없습니다 . Dell OpenManage 4.5.x 를 사용하여 제 8 세대 PowerEdge 시스템을 관리하는 경우 이러한 시스템에 R2 IPMI 드라이 버를 설치하지 않는 것이 좋습니다 . Dell OpenManage 세트에서 R2 IPMI 드 라이버의 영향 및 Dell OpenManage 의 가능한 제한에 대한 자세한 내용은 Dell 지원 웹 사이트 support.dell.com 에서 Microsoft Windows Server 2003 R2 에서 지원되는 Dell OpenManage 의 버전을 참조하십시오 .

하드웨어 관리 구성요소가 설치된 후 다음 명령 ( 필요한 경우 ) 을 사용 하여 수동으로 IPMI 장치 드라이버를 설치하십시오 . Rundll32 ipmisetp.dll, AddTheDevice

IPMI 장치는 항목 Microsoft 일반 IPMI 호환 장치의 시스템 장치 아래의 **장치 관리자**에서 볼 수 있습니다 .

R2 의 하드웨어 관리 구성요소 및 IPMI 드라이버는 IPMI 버전 1.5 이상을 지원하는 BMC 를 사용하는 PowerEdge 시스템에서만 지원됩니다 . IPMI 버전 1.0 을 지원하는 BMC 를 사용하는 PowerEdge 시스템은 R2 IPMI 드 라이버에서 지원되지 않습니다 . 이러한 시스템은 계속하여 Dell OpenManage IPMI 드라이버를 사용할 수 있습니다 .

표 [1-5](#page-9-0) 는 PowerEdge 시스템의 R2 IPMI 드라이버 및 Dell OpenManage IPMI 드라이버용 지원 매트릭스를 제공합니다 *.*

<span id="page-9-1"></span><span id="page-9-0"></span>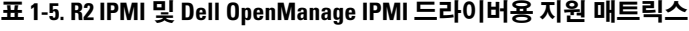

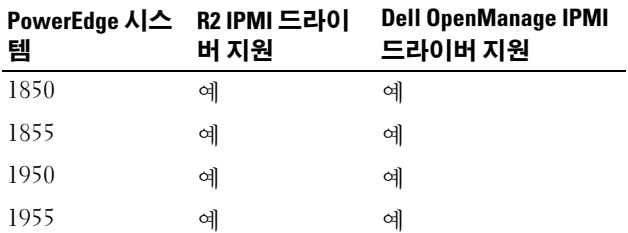

#### 10 | 중요정보

| PowerEdge 시스<br>템 | R2 IPMI 드라이<br>버 지원 | <b>Dell OpenManage IPMI</b><br>드라이버 지원 |
|-------------------|---------------------|----------------------------------------|
| 2850              | 예                   | 예                                      |
| 2950              | 예                   | 예                                      |
| 6850              | 예                   | 예                                      |
| 6950              | 예                   | 예                                      |
| 2970              | 예                   | 예                                      |

표 1-5. R2 IPMI 및 Dell OpenManage IPMI 드라이버용 지원 매트릭스 ( 계속 )

# <span id="page-10-2"></span><span id="page-10-0"></span>알려진 문제

이 항목에는 Windows Server 2003 R2, Datacenter x64 Edition with Unlimited Virtualization with SP2 운영 체제의 네트워킹 및 R2 선택사양 의 구성요소와 관련된 알려진 문제가 들어 있습니다 .

# <span id="page-10-1"></span>네트워킹

- <mark>■ 주 :</mark> Broadcom 5708 네트워킹 장치가 있는 시스템에 Windows Server 2003 운영 체제를 배치하려는 경우 Dell 지원 웹 사이트 support.dell.com 에 있는 최신 Broadcom NetXtreme II 기술 문서 및 모범 사례 설명서를 참조하십시 오 .
	- Broadcom 5708 네트워킹 장치를 사용하는 경우 RIS(Remote installation services) 에 특수 드라이버가 필요합니다 .

RIS 드라이버는 Broadcom NetXtreme II 계열 어댑터 드라이버 패키 지에 있습니다 . 이 드라이버를 RIS 설치에만 사용하십시오 . 운영 체 제를 설치한 후 Broadcom NetXtreme II 계열 어댑터 드라이버 패키 지 설치를 실행하여 전체 네트워크 연결을 활성화하십시오 .

R2 구성요소에 관련된 Windows Server 2003 문제에 관한 내용은 Dell 설명서 웹 사이트 www.dell.com/ostechsheets 에 있는 Dell PowerEdge 시스템용 Windows Server 2003 R2, Datacenter x64 Edition with Unlimited Virtualization with SP2 중요 정보 설명서 를 참조하십시오 .

• Microsoft 확장 가능한 네트워킹 팩을 설치한 후 , DHCP(Dynamic Host Configuration Protocol) 에서 정적 IP 주소로 변경하거나 게이 트웨이의 IP 주소를 변경하는 경우 청색 화면이 표시됩니다 .

이 문제는 변경이 적용될 때 활성 TCP(Transport Control Protocol) 연 결이 TOE(TCP/IP Off load Engine) 네트워킹 장치로 오프로드되는 경우에만 발생합니다 . 아래에 설명한 두 옵션 중 하나를 수행하여 이 문제를 해결할 수 있습니다 .

- 기본 게이트웨이를 적용하기 전에 SNP(Secure Network Programming) 오프로드 기능을 비활성화합니다 . IP 주소를 변 경한 후 netsh 명령을 사용하여 SNP 를 끈 다음 활성화하여 SNP 오프로드 기능을 비활성화할 수 있습니다 . SNP 를 끄려면 netsh int ip set chimney disabled 명령을 사용하 고 SNP 를 다시 켜려면 netsh int ip set chimney enable 명령을 사용합니다 .
- IP 주소 변경을 적용하기 전에 Network Connections 폴더에서 TOE LAN Connection 개체를 마우스 오른쪽 단추로 클릭하고 비활성화 (활성화) 옵션을 선택하여 TOE NIC(Network Interface Controller) 를 비활성화하십시오 . IP 주소를 변경한 후 TOE NIC 를 활성화하십시오 .

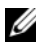

 $\mathbb Z$  주 : 이 문제에 대한 픽스가 향후 Microsoft 기술 자요 문서에서 제공 됩니다 .

• Microsoft 확장 가능한 네트워킹 팩을 설치한 후 동일한 IP 주소가 두 개 이상의 네트워킹 장치에 설정되는 경우 청색 화면이 표시됩니 다.

이 문제를 해결하려면 시스템 BIOS 에서 네트워킹 장치를 비활성화 한 다음 운영 체제로 돌아가서 IP 주소를 충돌하지 않는 주소로 변경 하면 됩니다.

## <span id="page-11-0"></span>R2 선택사양의 구성요소

<span id="page-11-3"></span>• 하드웨어 이벤트가 XML 형식으로 나타납니다 .

<span id="page-11-2"></span><span id="page-11-1"></span>R2 의 하드웨어 관리 구성요소 및 IPMI 드라이버를 설치한 후 하드 웨어 이벤트라고 하는 새 로그가 이벤트 로그 뷰어에 작성됩니다 . 이 로그는 BMC SEL(Baseboard Management Controller System Event Log) 의 모든 항목을 캡처하고 표시합니다 .

응용프로그램 및 시스템 이벤트 로그의 항목과는 달리 하드웨어 이 벤트 로그의 항목은 텍스트로 변환되지 않은 원시 XML 형식으로 표 시되어 읽기 어렵습니다 .

#### <sup>주</sup> : Dell OpenManage 또는 DRAC(Dell Remote Access Controller) <sup>를</sup> <sup>사</sup> 용하여 BMC SEL 항목을 텍스트 형식으로 <sup>볼</sup> <sup>수</sup> 있습니다 . 자세한 <sup>내</sup> 용은 Dell 지원 웹 사이트 support.dell.com 을 참조하십시오.

이벤트의 원인을 확인하려면 IPMI 장치에서 메시지와 함께 수신한 시스템 이벤트를 찾으십시오 . SEL 항목의 간단한 설명이 연관 하이 퍼링크와 함께 나타나 이벤트에 관한 정보를 제공합니다 .

#### <span id="page-12-0"></span>• IPMI 드라이버가 장치 관리자에 황색 감탄표로 나타납니다 .

BMC 를 사용하여 구성하지 않은 시스템에 R2 IPMI 드라이버를 수 동으로 설치하는 경우 드라이버는 장치 관리자에 황색 감탄표 및 드 라이버를 시작할 수 없다는 메시지와 함께 나타납니다 .

드라이버가 BMC 와 통신할 수 없기 때문에 이는 예기된 동작입니다 .

이 문제를 해결하려면 지원되지 않는 BMC 를 사용하거나 BMC 가 누락된 시스템에 IPMI 드라이버를 설치하지 마십시오 .

R2 IPMI 드라이버를 지원하는 시스템 목록은 표 [1-4](#page-7-1) 를 참조하십시 오 .

#### <span id="page-12-1"></span>• 응용프로그램 이벤트 로그에 WinRM 오류가 나타납니다 .

R2 하드웨어 관리 구성요소를 설치하면 매번 재부팅한 후 응용프로 그램 이벤트 로그에 WinRM(Windows Remote Management) 오류 메시지가 나타날 수 있습니다 .

이 오류 메시지는 WS 관리에 리스너 서비스가 구성되지 않았기 때 문에 나타납니다 . 이 오류 메시지를 제거하려면 WS 관리에 리스너 서비스를 작성하거나 WS 관리 서비스를 끄십시오 . WS 관리 구성 에 관한 자세한 내용은 Microsoft 하드웨어 관리 웹 사이트 www.microsoft.com/technet/scriptcenter/preview/wsm/intro.mspx 또 는 하드웨어 관리에 대한 도움말 항목을 참조하십시오 .

#### • Windows Server 2003 R2, Datacenter x64 Edition With Unlimited Virtualization With SP2 를 실행하는 시스템에서 MSCS(Microsoft Clustering Services) 를 활성화합니다 .

Windows Server 2003 R2 Datacenter x64 Edition with Unlimited Virtualization with SP2 를 실행하는 시스템에서 MSCS 를 활성화하 려면 R2 추가적인 구성요소를 설치하기 전에 MSCS 를 구성해야 합 니다 . 추가적인 R2 구성요소가 이미 시스템에 설치되어 있는 경우 이 러한 구성요소를 제거하고 MSCS 를 구성한 다음 R2 구성요소를 재

설치하십시오 . 이 절차를 통해 R2 구성요소가 클러스터 환경에서 올바르게 작동하도록 합니다 .

• 시스템 이벤트 로그에 NFS(Network File System) 서비스 중단 오류 가 나타납니다.

R2 에서 NFS 용 Microsoft Services 구성요소를 제거한 후 다음 오류 메시지가 나타날 수 있습니다 .

The Server for NFS terminated with the following error. The system cannot find the file specified.

이 문제는 각 서비스의 중지 순서로 인해 발생합니다 . 이 문제는 모 든 운영 체제 기능에 영향 주지 않으며 무시할 수 있습니다 .

#### • 응용프로그램 이벤트 로그에 Perflib 오류가 나타납니다 .

R2 선택사양의 구성요소를 설치한 후 이벤트 ID 가 1008 인 원본 Perflib 의 오류가 응용프로그램 이벤트 로그에 나타날 수 있습니다 .

이 문제는 ASP.NET 성능 카운터 및 인터넷 정보 서버 제한으로 인해 발생합니다 . 이 문제는 PerfMon 의 ASP.NET 카운터에 영향 줍니다 . Microsoft 는 향후의 운영 체제 릴리스에서 픽스를 제공하기 위해 노 력하고 있습니다.

• 응용프로그램 이벤트 로그에 Windows NT*®*에서 UNIX로의 암호 <sup>동</sup> 기화 오류가 나타납니다 .

R2 <sup>에</sup> UNIX® <sup>용</sup> 식별 관리 구성요소를 설치 <sup>및</sup> 제거한 <sup>후</sup> 원본 Windows NT 에서 UNIX 암호 동기화로의 이벤트 ID 16386 및 8192 가 응용프로그램 이벤트 로그에 나타날 수 있습니다 .

이 문제는 운영 체제 구성요소의 모든 기능에 영향 주지 않습니다 . Microsoft <sup>는</sup> 현재 향후의 Microsoft Windows® 운영 체제 릴리스에 서 이 문제에 관한 픽스를 제공하기 위해 노력하고 있습니다 .

#### • 응용프로그램 이벤트 로그에 SUA(System Use Agreement) 오류가 나타납니다.

IIS 가 설치된 시스템에 UNIX 기반 응용프로그램 및 NFS 용 Microsoft Services 에 대한 R2 구성요소 하위 시스템을 설치한 후 원 본 SUA 에서 이벤트 ID 1013 이 응용프로그램 이벤트 로그에 나타 날 수 있습니다 .

이 문제는 운영 체제 구성요소의 모든 기능에 영향 주지 않습니다 . Microsoft 는 현재 향후의 Windows 운영 체제 릴리스에서 픽스를 제 공하기 위해 노력하고 있습니다 .

#### • 시스템 이벤트 로그에 IIS 관리 서비스 중단 오류가 나타납니다 .

R2 시스템에서 IIS 및 Microsoft ADFS(Active Directory® Federation Service) 구성요소를 제거한 후 시스템 이벤트 로그에 서비스별 오류 로 인해 IIS 관리 서비스가 종료되었습니다 오류가 나타납니다 . 이 문제는 구성요소 제거 중에만 발생하기 때문에 운영 체제 구성요소 의 모든 기능에 영향 주지 않습니다 . Microsoft 는 현재 향후의 Windows 운영 체제 릴리스에서 이 문제에 관한 픽스를 제공하기 위 해 노력하고 있습니다.

### 중요 정보

# <span id="page-16-0"></span>새이

# B

BIOS EIST 지원용 최소 요구사항 [, 8](#page-7-2) XD 지원용 최소 요구사항 [, 8](#page-7-2) 최소 지원 버전 [, 5-](#page-4-2)[8](#page-7-3) BMC[, 5](#page-4-3) BMC SEL[, 12](#page-11-1)

## D

DE[P, 8](#page-7-4)

### E

EIS[T, 8](#page-7-5) EMS[, 5](#page-4-4)

# I

Intel[, 7-](#page-6-1)[8](#page-7-6) IPMI R2 고유 IPMI 드라이버용 지원 매트릭스 [, 10](#page-9-1) 드라이버 [, 10](#page-9-2) 장치 [, 10](#page-9-3)

#### M

Microsft 관리 콘솔 MMC 참조 Microsoft[, 7-](#page-6-2)[8](#page-7-7) Microsoft® Windows Server® 2003 R2[, 5](#page-4-5)

## R

RAID 컨트롤러 최소 드라이버 버전 [, 5-](#page-4-2)[8](#page-7-3)

## W

Windows Server 2003 R2 중요 정보 [, 9](#page-8-2)

# X

XD[, 8](#page-7-8)

### Z

고유 및 비 고유 드라이버 [, 6](#page-5-1) 데이터 실행 방지 DEP 참조 [, 8](#page-7-4) 메모리 [, 7](#page-6-3) 바이러스 [, 5](#page-4-6)

베이스보드 관리 컨트롤러 - [BMC](#page-4-7) 참조 베이스보드 관리 컨트롤러 시스 템 이벤트 로그 [BMC SEL](#page-11-2) 참조 서버 균형 프로세서 전원 및 성 능 [, 8](#page-7-9) 시스템 펌웨어 최소 지원 버전 [, 5-](#page-4-2)[8](#page-7-3) 신뢰할 수 있는 사이트 브라우저에 추가 [, 8](#page-7-10) 알려진 문제 및 문제점 IPMI 드라이버가 황색 감탄표 로 나타남 [, 13](#page-12-0) 응용프로그램 이벤트 로그의 WinRM 오류 [, 13](#page-12-1) 하드웨어 이벤트가 XML 형식 으로 나타납니다 .[, 12](#page-11-3) 응급 관리 서비스 [EMS](#page-4-8) 참조 장치 관리자 황색 감탄표 [, 11](#page-10-2) 중요 정보 Windows Server 2003 R2[, 9](#page-8-2) 하드웨어 관리 [, 9](#page-8-3) 하드웨어 구성 [, 7](#page-6-4) 향상된 Intel SpeedStep 기술 6 [EIST](#page-7-11) 참조 황색 감탄표 [, 11](#page-10-2)